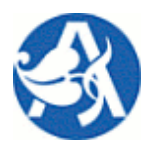

Žádanky – Objednávky

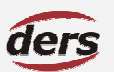

# » UŽIVATELSKÁ PŘÍRUČKA MODULU ZAD

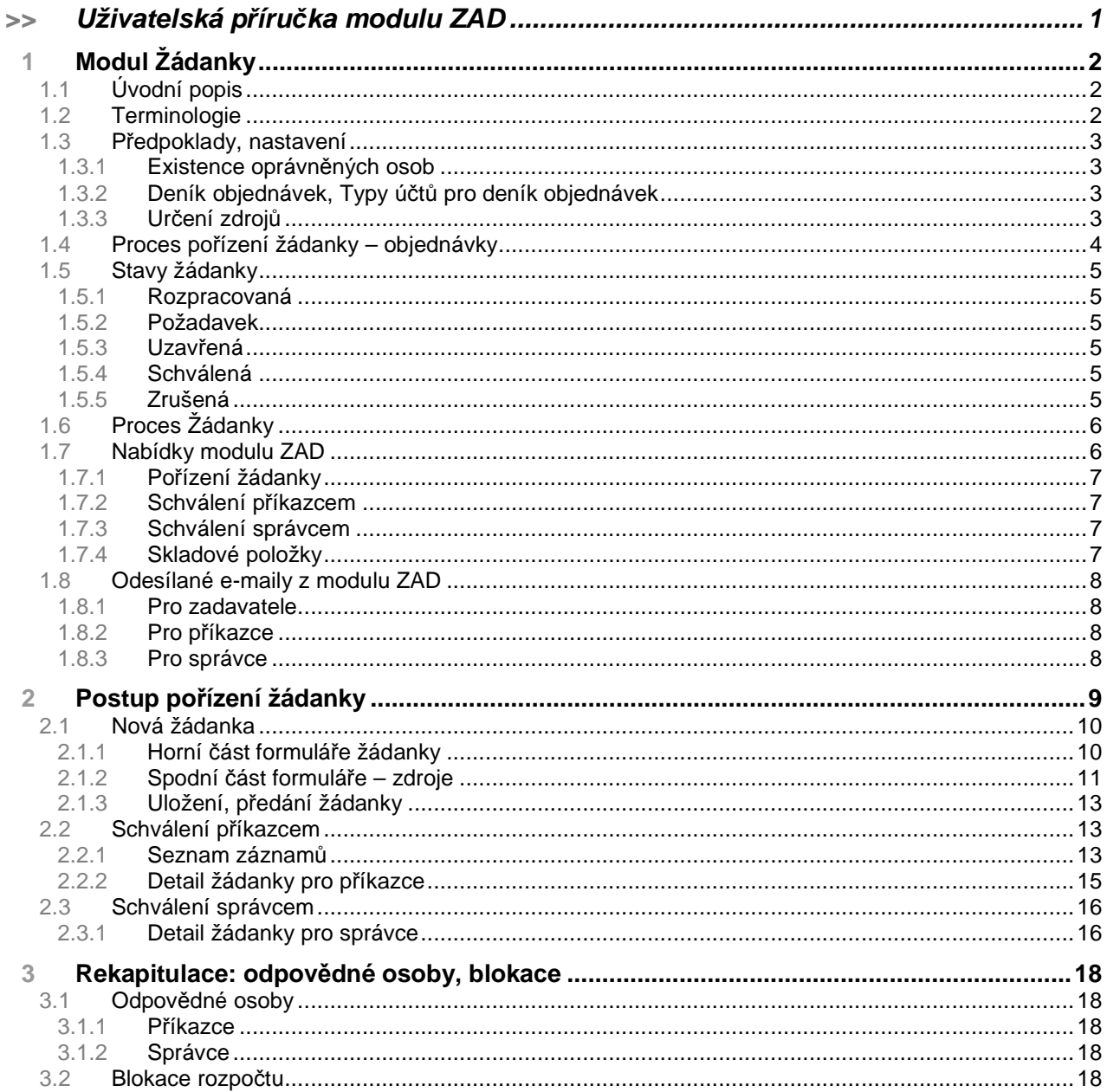

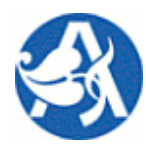

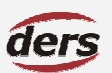

# **Žádanky – Objednávky**

# **1 MODUL ŽÁDANKY**

### **1.1 ÚVODNÍ POPIS**

Modul Žádanky (ZAD) systému Verso řeší proces pořízení a schválení žádanek. Umožňuje všem uživatelům systému Verso pořídit záznam (žádost o objednávku) tak, aby po schválení příslušných oprávněných osob byla v provozním ekonomickém systému iFIS jednak generována objednávka, jednak blokovány finanční prostředky zdrojů takto generované objednávky. Informace o výši blokace se projeví v modulech ZAD, CP, MIS a SLR ve výstupech aktuálního čerpání rozpočtů zakázek. Odpovědná osoba tak má v danou chvíli nejpřesnější možnou informaci o tom, kolik zbývá z rozpočtu čerpat. (Dojde-li ke spárování objednávky s došlou fakturou, je blokace ve FIS v okamžiku zaúčtování dokladu nahrazena skutečným čerpáním.)

Součástí modulu je dotaz na aktuální čerpání zdroje včetně blokací iFIS, ze kterého je požadována úhrada, jako měkká kontrola přečerpání. Pro jednotlivou žádanku je možné určit více zdrojů (NS/TA/A/KP) se stanovením podílu úhrady, jednotlivá žádanka se může skládat z více položek. Uživatelé mají přehled o svých žádankách, stavu jejich schválení, jakož i o stavu vyřízení následné objednávky, tj. existuje zpětná vazba z provozního ekonomického systému iFIS.

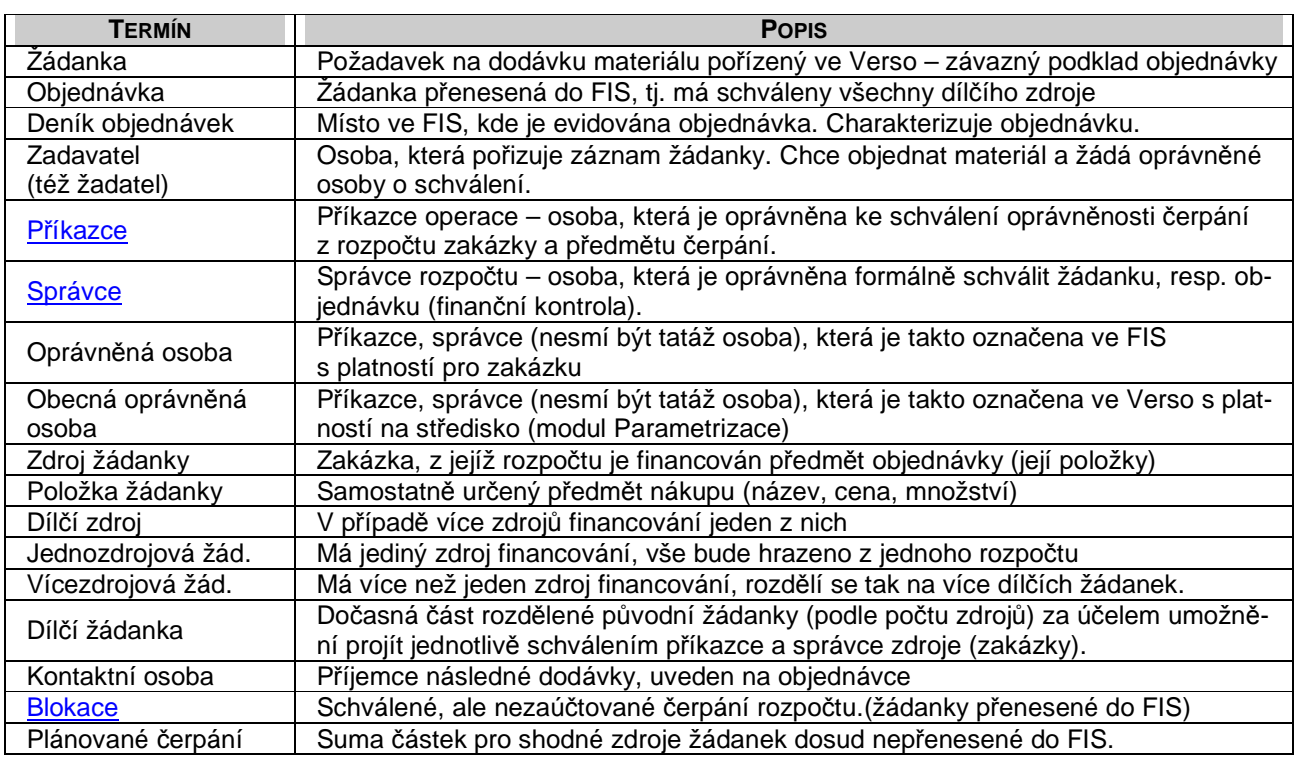

#### **1.2 TERMINOLOGIE**

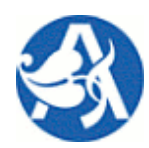

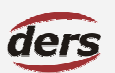

### **Žádanky – Objednávky**

### **1.3 P**Ř**EDPOKLADY, NASTAVENÍ**

#### **1.3.1 EXISTENCE OPRÁVN**Ě**NÝCH OSOB**

Pro finanční zdroje žádanek (zakázky) je nutná existence evidovaných oprávněných osob. Pokud tomu tak je v provozním systému FIS, výběrem zakázky je zároveň určen její **p**ř**íkazce** i **správce** (popis viz kapitola 3.1.).

Druhá možnost určení příkazce a správce je manuální výběrem z číselníku obecných oprávněných osob ústavu, přičemž správa těchto osob je možná v modulu Parametrizace systému Verso.

**Poznámka 1:** Odpovědná osoba zakázky ve FIS je příkazcem, další osoby zakázky ve FIS musí být jako příkazce nebo správce dle konvence označeni prostřednictvím 2. a 3. přepínače u záznamu další osoby.

**Poznámka 2:** Odpovědné osoby, které jsou zadány prostřednictvím Verso, mají delegovánu odpovědnost na nákladové středisko včetně všech podřízených středisek. Tj. v situaci, kdy je pouze jeden správce pro celý ústav, postačí zadat příslušnou osobu do systému pouze 1x pro kořenové středisko ústavu. Tato osoba tak bude oprávněna pro schválení všech zdrojů (zakázek) ústavu.

#### **1.3.2 DENÍK OBJEDNÁVEK, TYPY Ú**Č**T**Ů **PRO DENÍK OBJEDNÁVEK**

Ve VERSO jsou nabízeny deníky iFIS podle svého typu. Pro žádanky je určen typ deníku "**ZD VERSO**". Tímto typem je třeba v iFIS označit alespoň jeden deník objednávek.

- $\supset$  Pokud existují, jsou nabízeny deníky objednávek pouze typu "ZD VERSO".
- Jinak jsou nabízeny všechny deníky kromě typu "**CP VERSO**" (určen pro cestovní příkazy).

Zadavatel žádanky musí určit, do kterého deníku bude objednávka generovaná žádankou zařazena.

Zadavatel stejně tak musí určit řádek rozpočtu (TU – typ účtu) zakázky, kde vznikne blokace.

Pro modul ZAD je možné definovat množinu přípustných TU pro jednotlivý deník objednávek – toto provádí odpovědná osoba v Parametrizaci. Zadavatel žádanky pak vybírá pouze z těch TU rozpočtu zakázky, které byly nalezeny pro vybraný deník objednávek.

**Poznámka:** Nastavení DO se provádí pro celý ústav. Pokud nebude deníku objednávky přiřazen žádný TU, nebudou pro finanční zdroj – zakázku nabízeny žádné TU, tj. nepůjde požádat o schválení žádanky.

### **1.3.3 UR**Č**ENÍ ZDROJ**Ů

Aby bylo možné žádanku uložit ve stavu požadavku, tj. předat ke schválení, musí být určen minimálně jeden finanční zdroj (zakázka), jeho příkazce a správce, jinak nelze žádat o schválení.

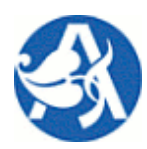

### **Žádanky – Objednávky**

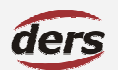

### **1.4 PROCES PO**Ř**ÍZENÍ ŽÁDANKY – OBJEDNÁVKY**

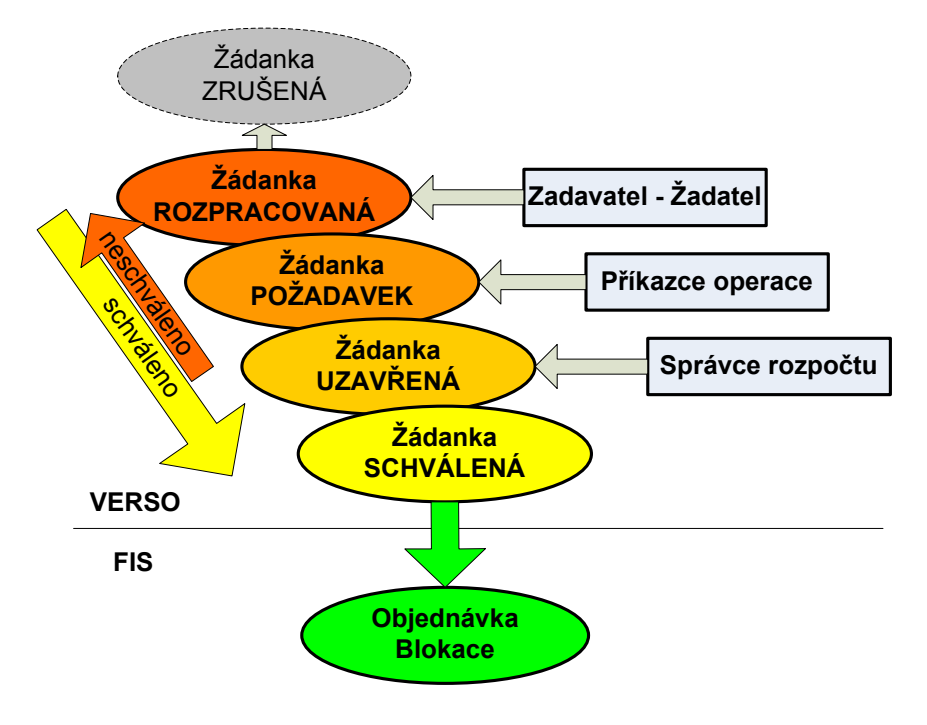

**Poznámka 1:** Toto schéma ilustruje stavy jednozdrojová žádanky. V případě dvou a více zdrojů dochází podle počtu zdrojů k rozdělení prvotní žádanky na dílčí. Potom každá dílčí žádanka – zdroj prochází stavy požadavek, uzavřená a schválená. K přenosu žádanky do FIS dojde v okamžiku, kdy jsou schváleny všechny dílčí zdroje prvotní žádanky (přenos a vznik blokace proběhne pro všechny dílčí zdroje najednou).

**Poznámka:** Aplikace nezabrání přečerpání zdroje; žadatel má však k dispozici a) informaci o aktuálním čerpání a blokacích ve FIS, b) informaci o plánovaném čerpání z nepřenesených žádanek Verso a cestovních příkazů. Zadavatel tak může přizpůsobit výši svého požadavku na zdroj, odpovědnost za čerpání má ovšem příkazce operace, který má při schválení opět aktuální informace a) i b).

**Poznámka 3:** Při všech změnách stavů dochází k automatickému odeslání emailu dotčeným osobám. Odesílané emaily používají adresu převzatou z iFIS, tu, která je označena jako hlavní.

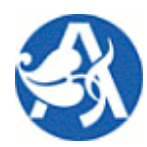

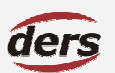

**Žádanky – Objednávky**

### **1.5 STAVY ŽÁDANKY**

#### **1.5.1 ROZPRACOVANÁ**

Žádanka je vytvořená zadavatelem a zatím nebyla odeslána ke schválení příkazci. Do stávající žádanky má právo zapisovat její zadavatel – vlastník záznamu. Lze měnit všechny náležitosti žádanky včetně určení zdrojů. Pokud byl již určen zdroj (zakázka), kdokoliv bude pracovat s tímto zdrojem (příslušný příkazce, jiný zadavatel), má k dispozici informaci o dosud pouze plánovaném čerpání.

### **1.5.2 POŽADAVEK**

Žádanka byla zadavatelem dokončena a pro její zdroj (e) je požadováno schválení příkazcem. V tomto stavu má do žádanky (dílčí, je-li více zdrojů) právo zápisu příslušný příkazce. Příkazci byl doručen e-mail s žádostí o schválení. Pokud příkazce schválí čerpání zdroje, změní se stav na uzavřená. Pokud příkazce neschválí, změní se stav na rozpracovaná.

#### **1.5.3 UZAV**Ř**ENÁ**

Žádanka (resp. dílčí zdroj) byla schválená příkazcem a je požadováno její schválení správcem rozpočtu. V tomto stavu je žádanka pro změny zablokována. Správci zdroje byl doručen e-mail s žádostí o schválení. Pokud správce provede schválení, změní se stav na schválená, v opačném případě stav přechází zpět na požadavek (příslušný příkazce je informován e-mailem). Pokud provádí schválení poslední očekávaný správce (je schvalována jednozdrojová nebo poslední dílčí žádanka), dochází zároveň se změnou stavu k přenosu do iFIS.

### **1.5.4 SCHVÁLENÁ**

Žádanka (resp. dílčí zdroj) je schválená správcem rozpočtu a je postoupena k dalšímu zpracování v systému FIS – v případě více zdrojů až v okamžiku, kdy jsou schváleny všechny. Tuto žádanku není možné ve Verso nadále měnit, lze pouze sledovat účetní stav přidělené objednávky ve FIS. Číslo přidělení objednávky je zobrazeno v záznamu žádanky a je možné podle něj žádanku vyhledat.

### **1.5.5 ZRUŠENÁ**

Žádanka byla zadavatelem zrušena. Do žádanky nemá právo zápisu žádný uživatel.

#### **Uživatelská p**ř**íru**č**ka © 2006 DERS s.r.o**

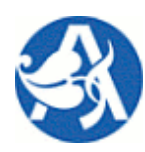

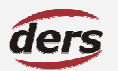

### **Žádanky – Objednávky**

### **1.6 PROCES ŽÁDANKY**

- 1. Na počátku je zadavatel, který udává povinné náležitosti žádanky (budoucí objednávky).
- 2. V okamžiku, kdy jsou povinné údaje vyplněny a žadatel se tak rozhodne, předává záznam žádanky příkazci (jednomu nebo více podle počtu zdrojů).
- 3. V případě více zdrojů se žádanka rozdělí na dílčí dle počtu zdrojů (v okamžiku přechodu ze stavu rozpracovaná na dílčí požadavky). Dílčí zdroj pak podléhá schválení svého příkazce, ten (pokud nezamítne) postupuje dílčí žádanku v procesu dál ke konečnému schválení správcem.
- 4. Žádanka je schválena a přenesena do FIS až ve chvíli, kdy jsou schváleny všechny dílčí zdroje žádanky jejich správcem.

### Pro vytvoření konečné objednávky ve FIS je třeba projít celým procesem pořízení a schválení žádanky.

**Zadavatel** vyplní hlavičku žádanky, její položky a určí finanční zdroj (e). Pro zdroj vybere deník objednávek, nákladové středisko a zakázku. Pokud nejsou, zadá odpovědné osoby za zdroj (e). Žádanku může pouze uložit pro pozdější zpracování, nebo zvolit předání **p**ř**íkazci** pro každý zdroj. **P**ř**íkazce** má možnost schválit jemu příslušející dílčí zdroj a odeslat dále na schválení **správci**, neschválit zdroj a po uvedení důvodu vrátit žádanku **zadavateli**, anebo má možnost určit jiný zdroj a ten bude schvalovat jiný příkazce za nový zdroj zodpovědný. Žádanka (lépe zdroj) je postoupena ke schválení správci. **Správce** provádí konečné sválení zdroje žádanky.

**Poznámka:** Jsou generovány e-maily se žádostí o schválení a informací o schválení, resp. neschválení.

### **1.7 NABÍDKY MODULU ZAD**

V hlavní nabídce systému Verso vybere přihlášený uživatel nabídku **Žádanky**. Dle vlastnictví rolí mu budou zobrazeny nabídky:

- **Po**ř**ízení žádanky** (všichni uživatelé): seznam žádanek, pořízení v detailu
- **Schválení p**ř**íkazcem** (pouze příkazci): seznam žádanek, schválení v detailu žádanky
- **Schválení správcem** (pouze správci): seznam žádanek, schválení v detailu, přenos do iFIS
- **Skladové položky** (všichni uživatelé): lze zobrazit aktuální stav skladu (zdrojem je opět FIS).

**Poznámka:** Vlastník role administrátora modulu ZAD bude mít též přístupnou nabídku pro správu obecných příkazců a správců v modulu Parametrizace.

Menu není rozbalovací, nýbrž statické, vyčkejte vždy dokončení zobrazení obsahu okna prohlížeče. Kliknutím na nabídku v levém menu zobrazíte podřízenou stránku. V modré části záhlaví je zobrazena posloupnost na-

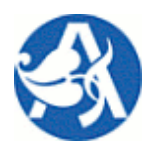

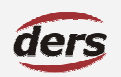

# **Žádanky – Objednávky**

bídek, tj. místo, kde se nacházíte. Kliknutím na text se přesunete do nadřazené nabídky. Pro návrat do hlavní nabídky použijte tlačítko **Hlavní nabídka**. Tlačítko **Zp**ě**t zobrazí** předchozí obsah okna prohlížeče.

### **1.7.1 PO**Ř**ÍZENÍ ŽÁDANKY**

V této nabídce jsou pořizovány záznamy žádanek zadavatelem, zobrazit je možné všechny, kde je přihlášený uživatel autorem, příkazcem, resp. správcem. Výchozí filtr je nastaven na stav "rozpracovaná" a pro žádanky, kde je uživatel autorem.

### **1.7.2 SCHVÁLENÍ P**Ř**ÍKAZCEM**

V této nabídce příkazce operace vidí a schvaluje – zamítá zadavatelem postoupené zdroje žádanek. Zobrazit je však možné všechny žádanky, kde je přihlášený uživatel autorem, příkazcem, resp. správcem. Výchozí filtr je nastaven na stav "požadavek" a pro žádanky, kde je uživatel příkazcem.

#### **1.7.3 SCHVÁLENÍ SPRÁVCEM**

V této nabídce správce rozpočtu vidí a schvaluje – zamítá příkazcem postoupené zdroje žádanek. Zobrazit je však možné všechny, kde je přihlášený uživatel autorem, příkazcem, resp. správcem. Výchozí filtr je nastaven na stav "ukončená" a pro žádanky, kde je uživatel správcem.

### **1.7.4 SKLADOVÉ POLOŽKY**

V této agendě je všem uživatelům modulu přístupný jednoduchý seznam všech nenulových položek na všech skladech ústavu s možností jednoduchého filtrování a řazení podle sloupců seznamu. Účelem tohoto výstupu je před pořízením žádanky mít možnost nahlédnout na stav skladu. Zdrojem dat je iFIS, výpis je aktuální v danou chvíli.

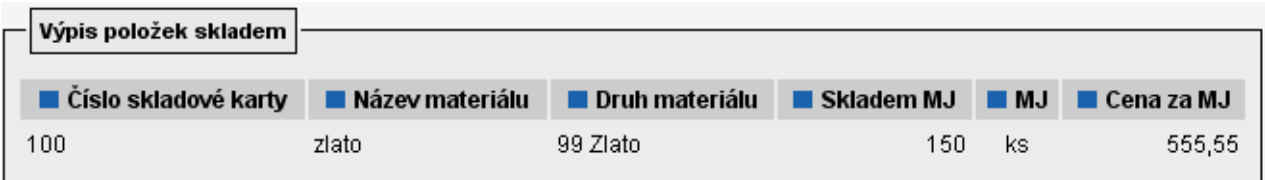

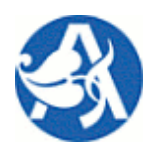

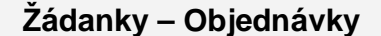

#### **1.8 ODESÍLANÉ E-MAILY Z MODULU ZAD**

Při každé změně stavu žádanky (resp. jejího dílčího zdroje) aplikace automaticky zasílá dotčeným osobám e-mail. Ten má podobu požadavku, nebo je informací o akci (schválení, neschválení). Emaily se neposílají ihned, ale hromadně každou hodinu v 0, 15, 30, 45 minut. V každém emailu je detail žádanky, ve spodní části je historie změn stavů a případné důvody neschválení. Na konci emailu je odkaz, pomocí kterého je možné po přihlášení do systému Verso přejít přímo na žádanku (po zadání jména a hesla do Verso).

**Odesílané emaily používají pro každou osobu jedinou adresu p**ř**evzatou z iFIS, ozna**č**enou jako hlavní.**

#### **1.8.1 PRO ZADAVATELE**

a) Příkazce neschválí objednávku, předmět emailu: **VERSO - ZADANKA - neschvaleni prikazcem**. Důvod neschválení bude uveden v historii změn stavu objednávky na konci emailu, b) Žádanka je schválena a přenesena do FIS, předmět: **VERSO - ZADANKA xxx - schvaleni objednavky**, xxx je číslo obj.

#### **1.8.2 PRO P**Ř**ÍKAZCE**

a) Požadováno schválení žádanky, předmět emailu: **VERSO - ZADANKA - predani prikazci**.

b) Správce neschválil žádanku, předmět emailu: **VERSO - ZADANKA - neschvaleni spravcem**. Důvod neschválení bude uveden v historii změn stavu objednávky na konci emailu.

#### **1.8.3 PRO SPRÁVCE**

Požadováno schválení objednávky, předmět emailu: **VERSO - ZADANKA - predani spravci**.

**Poznámka – email neodchází:** a) příkazci, když schválí / neschválí žádanku před plánovaným odesláním emailu – ty se posílají 0 až 15 minut po provedení akce, může tedy nastat případ, že příkazce schválí žádanku před plánovaným příchodem emailu s žádostí o schválení, b) příkazci, pokud je zároveň zadal žádanku sám – předává tak sám sobě ke schválení, c) správci, když schválí / neschválí objednávku před plánovaným odesláním emailu

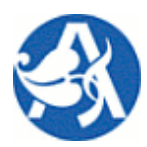

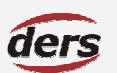

### **Žádanky – Objednávky**

#### **2 POSTUP PO**Ř**ÍZENÍ ŽÁDANKY**

Zadavatel: Kliknutím na nabídku **Po**ř**ízení žádanky** je zobrazena stránka s filtrem a seznamem záznamů.

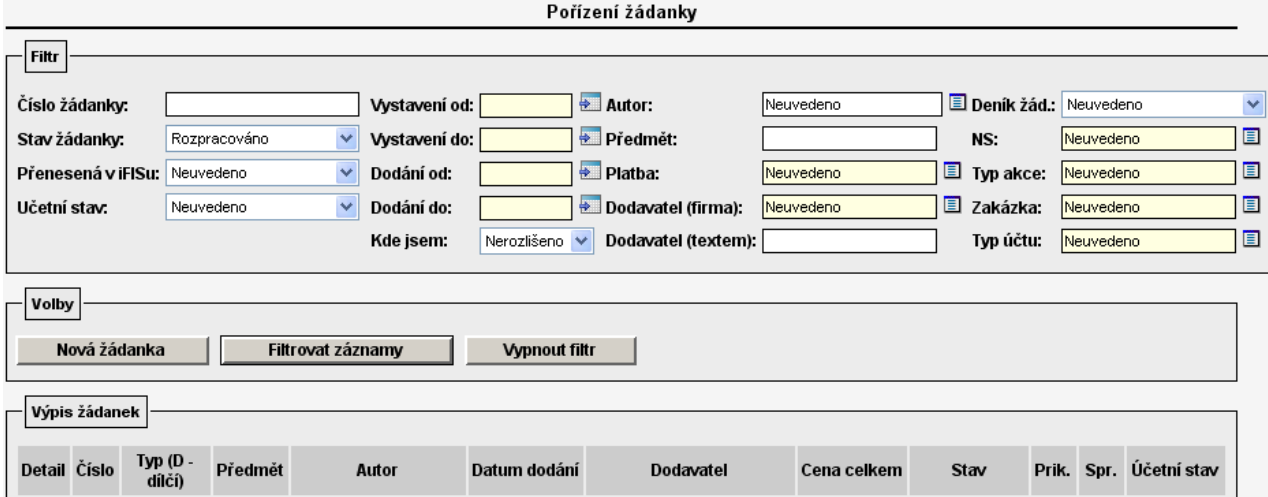

Zadavatel zde má možnost zobrazit všechny záznamy, které kdy pořídil. Tlačítko **Filtrovat záznamy** provede obnovení seznamu s použitím parametru filtru, tlačítko **Vypnout filtr** zobrazí všechny záznamy.

Zadavatel jednak může editovat dosud rozpracované záznamy a předat je ke schválení, jednak může pořídit novou žádanku, jakož i prohlížet schválené žádanky. Pro přístup k záznamu žádanky slouží ikona «v řádku existujícího záznamu, pro nový záznam se použije tlačítko **Nová žádanka**.

Zadavatel v seznamu vidí všechny jím historicky pořízené záznamy. Pro uzavřené žádanky = objednávky přenesené do FIS má význam jednak sloupec Č**íslo** objednávky (vyplněno pouze, pokud ve FIS existuje), jednak poslední sloupec seznamu **Ú**č**etní stav**, kde je informace z účtárny o aktuálním stavu vyřízení objednávky, kterou žádanka generovala. Zadavatel má tak informaci o tom, zda objednávka zatím pouze blokuje finanční prostředky, nebo zda již byla zaúčtována skutečná částka čerpání.

**Poznámka 1 – ú**č**etní stav:** V okamžiku zaúčtování dodavatelské faktury dojde ke spárování faktury a objednávky ve FIS. Pak objednávka přestává rozpočet blokovat a disponibilní částku snižuje zaúčtovaná faktura. Pokud je ve FIS částka na spárované faktuře nižší než bylo blokováno objednávkou a stav objednávky je "částečně vyúčtováno", existuje nadále blokace ve výši rozdílu objednávka – faktura.

**Poznámka 2 – seznam žádanek:** Stejný seznam a filtr je v nabídkách pro schválení příkazce a správce. Další popis seznamu je v případě potřeby uveden v kontextu jiných kapitol.

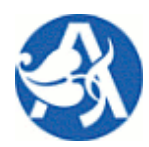

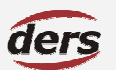

### **Žádanky – Objednávky**

### **2.1 NOVÁ ŽÁDANKA**

Pro nový záznam se použije tlačítko **Nová žádanka** nad seznamem existujících žádanek. Otevře se v novém okně prázdný detail záznamu žádanky.

 $D = 4 - 11 + 5 + 1 = 1$ 

### **2.1.1 HORNÍ** Č**ÁST FORMULÁ**Ř**E ŽÁDANKY**

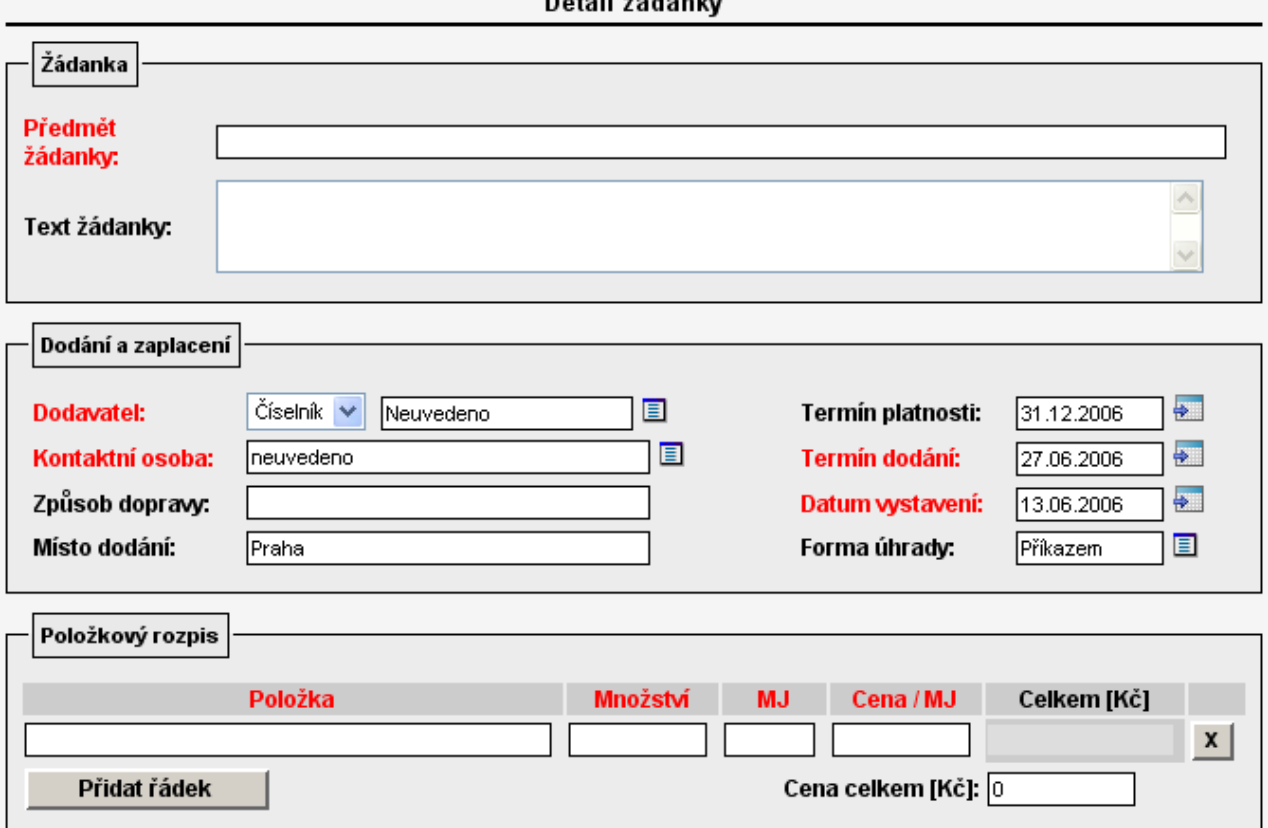

Povinné evidenční položky jsou označeny červeně. Výběr z číselníku se provádí po stisku ikony  $\Box$  za polem položky, pro zadání data slouží komponenta zobrazená po stisku ikony

**P**ř**edm**ě**t žádanky** je název žádanky jako celku, libovolný text.

**Dodavatele** je možné zadat textem, nebo vybrat z číselníku v závislosti na předřazené roletě.

**Kontaktní osoba** je vybírána z číselníku a bude uvedena na budoucí objednávce.

**Položkový rozpis** slouží k popisu objednávaného zboží a kalkulaci ceny. Implicitně je zobrazen pouze jeden řádek. Nové prázdné řádky je možné po jednom přidávat tlačítkem **P**ř**idat** ř**ádek**, existující řádek odstraní tla-

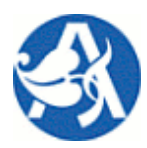

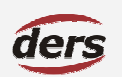

# **Žádanky – Objednávky**

čítko **\_X\_**. Jakmile je řádek přidán, musí být v případě uložení záznamu vyplněn. Aplikace při každé změně množství, měrné jednotky a jednotkové ceny provádí přepočet celkové ceny žádanky.

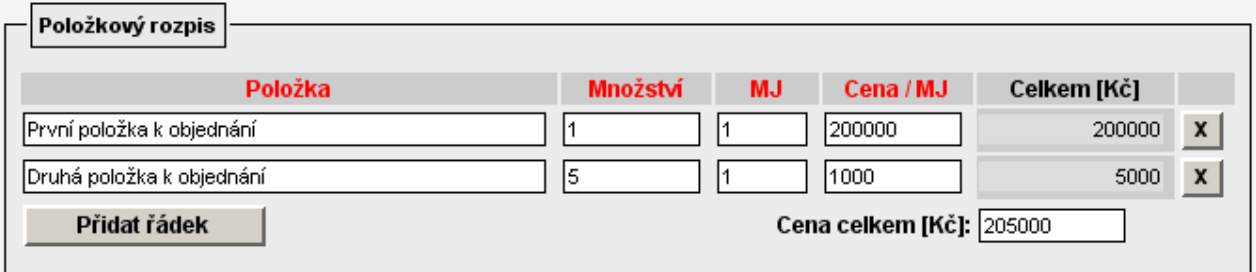

### **2.1.2 SPODNÍ** Č**ÁST FORMULÁ**Ř**E – ZDROJE**

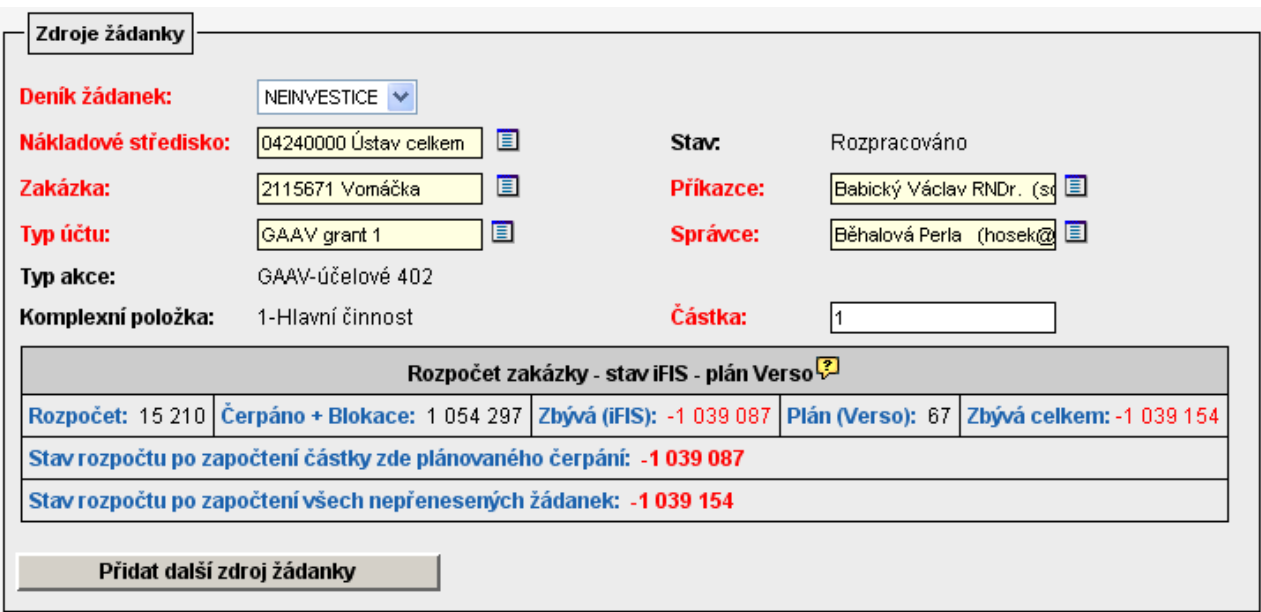

### **ZDROJE ŽÁDANKY**

Zdroje jsou zakázky, schvalují je odpovědné osoby. Tím je dáno, kam bude směřovat požadavek na schválení a následná blokace rozpočtu. Určení více zdrojů je možné, následuje schvalování každého z nich jednotlivě.

Implicitně je zobrazen pouze jeden zdroj. Nové prázdné zdroje je možné po jednom přidávat tlačítkem **P**ř**idat další zdroj žádanky**, existující zdroj odstraní tlačítko **\_X\_**. Jakmile je zdroj přidán, musí být v případě uložení záznamu vyplněn. (První záznam zdroje smazat nelze.) U jednotlivého zdroje žádanky je třeba postupovat ve vyplňování položek postupně shora dolů, neboť mezi nimi existuje logická vazba.

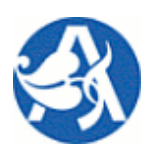

### **Žádanky – Objednávky**

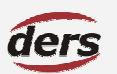

- **Deník objednávek** se vybírá ze všech deníků (zdroj iFIS) kromě cestovních příkazů (omezí TU).
- **NS**: odkud zakázka (předvyplněno NS přihlášeného uživatele, omezí zakázky a obecné odp. osoby)
- **Zakázka** se vybere z číselníku zakázek (určí TA, KP, příkazce a správce)
- **Typ akce** a **KP** je doplněno automaticky po výběru zakázky.
- **P**ř**íkazce** vyplněn automaticky, pokud existuje pro zakázku, jinak výběr z číselníku.
- **Správce** vyplněn automaticky, pokud existuje pro zakázku, jinak výběr z číselníku.
- Č**ástka** slouží k rozdělení celkové částky na jednotlivé zdroje (aplikace sama vyplní, je-li zdroj jediný).

 **Typ ú**č**tu** je nutné vybrat, nabídnuta bude množina TU z číselníku. Zde se zobrazí pouze ty TU, které byly nalezeny v rozpočtu vybrané zakázky a zároveň ve Verso přiřazeny pro vybraný deník objednávek.

**P**ř**íkazce a správce:** není-li automaticky vyplněno po výběru zakázky, je nutné tyto osoby manuálně vybrat z číselníku, který byl pořízen v modulu Parametrizace a obsahuje oprávněné osoby v závislosti na nákladovém středisku (tj. středisko musí být určeno před zobrazením číselníku oprávněných osob).

#### **ROZPO**Č**ET … (TABULKA AKTUÁLNÍ** Č**ERPÁNÍ)**

Zde je vypočtena **disponibilní** č**ástka pro nalezený rozpo**č**et vybrané zakázky**. Zdrojem je iFIS (čerpání a blokace) a Verso (nepřenesené žádanky do FIS, kde zdrojem je tatáž zakázka) – hodnoty jsou online. **Pozor na ozna**č**ení p**ř**ehledových rozpo**č**t**ů **ve FIS, zda se použijí pro objednávky.**

- **Rozpo**č**et:** rozpočtovaná částka nalezeného rozpočtu (jeho název je zobrazen)
- Č**erpáno + Blokace:** kolik je již z tohoto rozpočtu čerpáno včetně existujících blokací
- **Zbývá v iFIS:** rozdíl těchto hodnot, tj. kolik je právě teď možno maximálně čerpat z rozpočtu zakázky

 **Plán Verso** udává součet částek ze všech žádanek a cestovních příkazů, kde je plánováno čerpání ze stejného zdroje – zakázky. Vaše žádanka zde není započtena. Jsou započteny ostatní nepřenesené žádanky na daný zdroj (netvoří blokaci na straně iFIS).

 **Zbývá celkem** je teoretická disponibilní částka čerpání rozpočtu (do této výše by měla být Vámi zadaná č**ástka** pro zdroj), která kromě aktuálního zůstatku rozpočtu ve FIS zohledňuje ostatní nepřenesené žádanky. Je rovna **Zbývá v iFIS** mínus **Plán Verso**

 **Stav rozpo**č**tu po zapo**č**tení** ukazuje, jaký bude stav rozpočtu v případě **a)** schválení částky na této žádance, **b)** schválení částky na této i ostatních žádankách stejného zdroje. **a)** = **Zbývá v iFIS** mínus Č**ástka**, **b)** = **Zbývá v iFIS** mínus Č**ástka** mínus **Plán Verso**

#### **Uživatelská p**ř**íru**č**ka © 2006 DERS s.r.o**

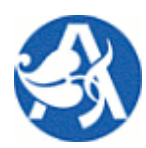

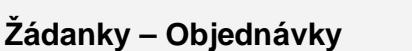

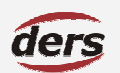

### **2.1.3 ULOŽENÍ, P**Ř**EDÁNÍ ŽÁDANKY**

Nový formulář je nutné minimálně jednou uložit – do té doby nebude viditelné tlačítko **P**ř**edat p**ř**íkazci** a **Zrušit žádanku**. Po jeho opětovném otevření je možné tato tlačítka použít pro příslušné akce. Zároveň je zobrazena informace o dosud provedených akcích se záznamem žádanky – **Zm**ě**ny stavu žádanky**:

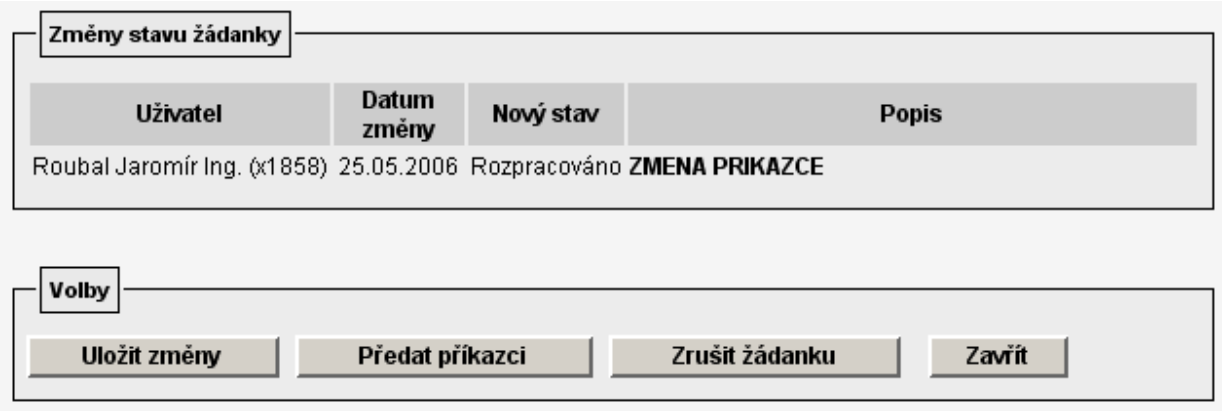

Poznámka 1: Uložit změny ponechá žádanku ve stavu "rozpracovaná". Bez jeho použití nebudou uchovány změny záznamu.

Poznámka 2: Použitím tlačítka Předat příkazci dojde ke změně stavu na "požadavek". Pokud bylo zadáno více zdrojů, žádanka je rozdělena na dílčí podle jejich počtu – je tak sledováno schválení každého zdroje zvlášť. Není nadále možné záznam změnit, pouze v případě, že dojde k neschválení příkazcem – o tomto by žadateli došel e-mail a stav by se vrátil na "rozpracovaná".

**Poznámka 3:** Změny stavu žádanky budou nadále viditelné i pro příkazce a správce, jakož i ve stavu, kdy bude žádanka přenesena do FIS.

### **2.2 SCHVÁLENÍ P**Ř**ÍKAZCEM**

Kliknutí na nabídku **Schválení p**ř**íkazcem** je zobrazena stránka s filtrem a seznamem záznamů žádanek ve stavu požadavku. Příkazce zde má možnost vstoupit do všech záznamů, které má oprávnění schválit. Tlačítko **Filtrovat záznamy** provede obnovení seznamu s použitím parametru filtru, tlačítko **Vypnout filtr** zobrazí všechny dostupné záznamy.

**- 13 -** 

**Poznámka:** Uživatel má např. možnost zobrazit všechny žádanky již přenesené do FIS, kde je příkazcem.

### **2.2.1 SEZNAM ZÁZNAM**Ů

Ve sloupci **Volby** jsou zobrazovány ikony pro přístup k záznamu podle stavu žádanky – zdroje.

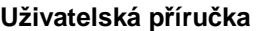

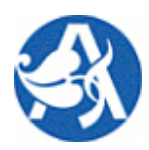

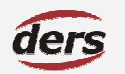

# **Žádanky – Objednávky**

Ikona V v řádku existujícího záznamu (stav požadavek a uzavřená) otevře detail žádanky, kde jsou zobrazeny všechny údaje. Pokud je přihlášený uživatel pro daný záznam osobou příkazce a stav je požadavek, může provést schválení, resp. neschválení čerpání zdroje.

Ikona  $\Xi$  ve stavu schválená pouze zobrazí detail žádanky.

Ve sloupci Č**íslo** je hodnota pouze v případě, že objednávce bylo ve FIS přiděleno.

Informace ve sloupci **Typ** seznamu říká, zdali se jedná o žádanku s jedním zdrojem, nebo zda se jedná o dílčí zdroj žádanky. V detailu jsou pro informaci zobrazeny i ostatní zdroje.

Kromě informace ve sloupci Stav je pro názornost zobrazen symbol ✔ ve sloupcích Příkazce a Správce, bylo-li oprávněnou osobou schváleno.

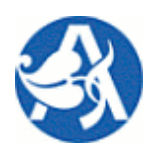

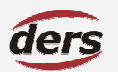

# **Žádanky – Objednávky**

### **2.2.2 DETAIL ŽÁDANKY PRO P**Ř**ÍKAZCE**

Kromě evidenčních údajů v horní části okna je příkazci zobrazena informace o zdrojích, přičemž ten, který má posoudit a schválit, je barevně orámován (viz výřez okna na obrázku níže). Příkazce je oprávněn měnit údaje. Podstatná je pro příkazce informace o výši plánovaného čerpání a zbytku prostředků v rozpočtu v pravé části okna. **Vý**ř**ez spodní** č**ásti formulá**ř**e:**

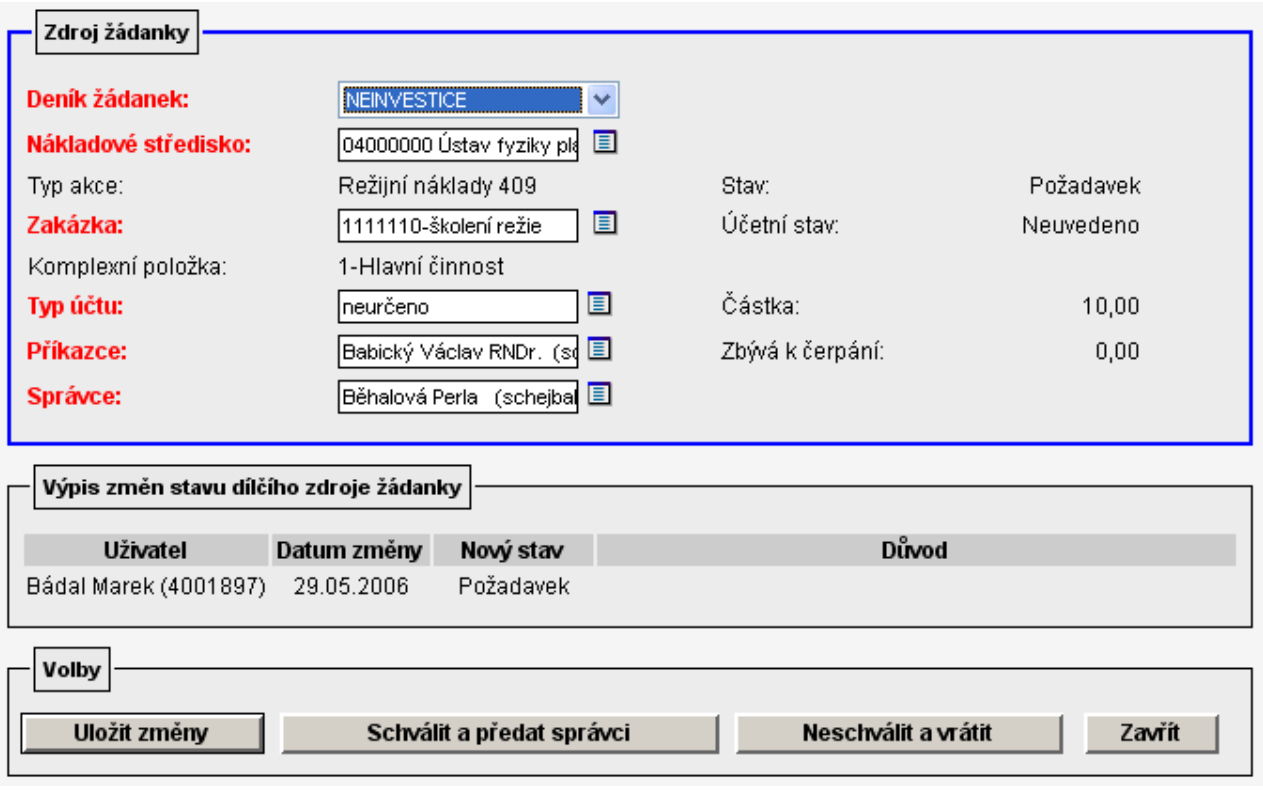

V případě, že příkazce neschválí zdroj pro danou žádanku, musí po použití tlačítka **Neschválit a vrátit** uvést důvod neschválení (ten bude součástí emailu doručeného zadavateli):

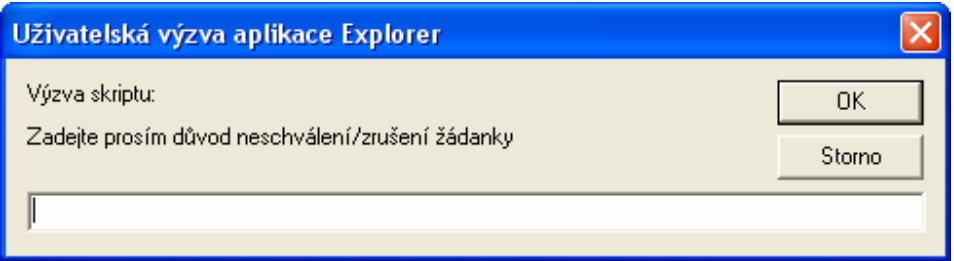

### **Uživatelská p**ř**íru**č**ka © 2006 DERS s.r.o**

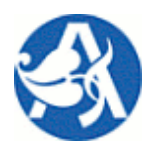

# **Žádanky – Objednávky**

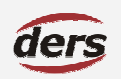

V případě, že příkazce schválí použitím tlačítka **Schválit a p**ř**edat správci**, je dílčí zdroj postoupen ke konečnému schválení správcem. Stav žádanky se změní na uzavřená a správci bude doručen email.

### **2.3 SCHVÁLENÍ SPRÁVCEM**

**Správce** vstupuje do záznamu žádanky, pokud je ve stavu uzavřená.

**Správce** může žádanku schválit (potažmo přenést do iFIS) nebo ji zamítnout – nemůže ji měnit.

### **2.3.1 DETAIL ŽÁDANKY PRO SPRÁVCE**

Obsahuje náležitosti dodavatele a informaci o kontaktní osobě (příjemci) a položkový rozpis toho, co se objednává. Dále potřebné informace o zdroji, který je předmětem schválení. K dispozici má volby:

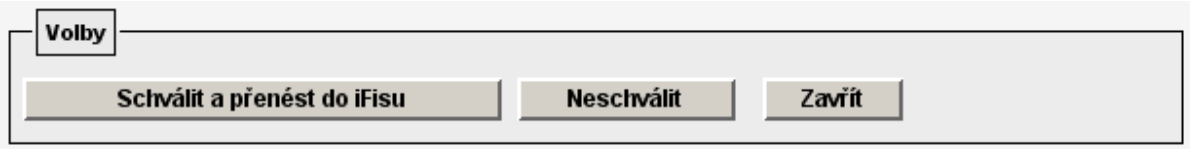

V případě, že správce neschválí zdroj pro danou žádanku, musí po použití tlačítka **Neschválit** uvést důvod neschválení (ten bude součástí emailu doručeného zadavateli).

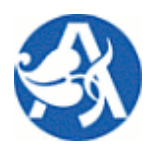

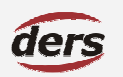

# **Žádanky – Objednávky**

V případě, že příkazce schválí použitím tlačítka **Schválit a p**ř**enést do iFISu**, je dílčí zdroj připraven na export do iFIS. K tomu dojde, pokud jsou již schváleny i ostatní dílčí zdroje. Stav žádanky se změní na uzavřená a správci bude doručen email. Proběhne-li přenos do FIS, je zobrazena informace o čísle přidělené objednávky. Je možné tisknout objednávku.

#### **SCHVÁLENÍ A P**Ř**ENOS DO FIS**

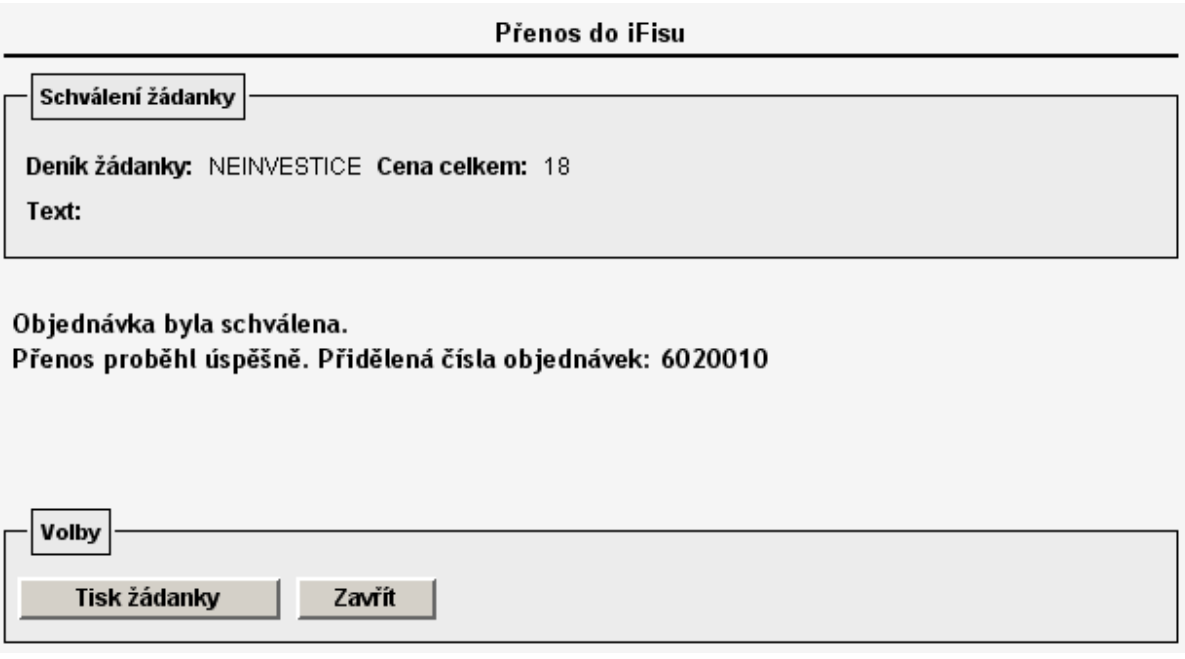

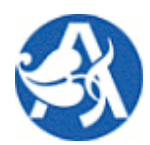

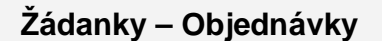

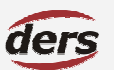

### **3 REKAPITULACE: ODPOV**Ě**DNÉ OSOBY, BLOKACE**

#### **3.1 ODPOV**Ě**DNÉ OSOBY**

#### **3.1.1 P**Ř**ÍKAZCE**

Příkazce kontroluje správnost použitého finančního zdroje, provádí kontrolu požadavku na objednávku i vzniklého závazku z hlediska finanční kontroly. Zejména posoudí, zda plánované operace odpovídají stanoveným úkolům, záměrům a cílům, zda jsou v souladu s právními předpisy, schválenými rozpočty a zda jsou finanční prostředky k dispozici a jsou vynakládány hospodárně. Kontroluje, zda se shoduje požadavek na prováděnou operaci (žádanka – objednávka) se skutečností (vzniklý závazek). Je oprávněn požadavek neschválit a vrátit ji tak zadavateli s odůvodněním. V tuto chvíli, pokud žádanka generovala požadavky na více zdrojů, musí proběhnout znovu schválení příkazců i pro ostatní zdroje.

#### **3.1.2 SPRÁVCE**

Správce rozpočtu provádí kontrolu žádanek = požadavků na objednávku i vzniklých závazků ve smyslu finanční kontroly. Zejména posoudí, zda příkazce, který již žádanku, má oprávnění disponovat s uvedeným finančním zdrojem, zda je požadavek v souladu se schváleným rozpočtem a zda je v souladu s právními předpisy (např. zákon o rozpočtových pravidlech). Je oprávněn žádanku neschválit a vrátit ji tak příkazci s odůvodněním.

### **3.2 BLOKACE ROZPO**Č**TU**

**Verso:** Zaměstnanec, který je zodpovědný za svěřené rozpočty, má ve Verso k dispozici informaci, jaká je aktuální volná částka v jeho rozpočtu – zdrojem této informace je iFIS. Tj. rozpočet – čerpání – blokace.

**Verso:** Při tvorbě žádanky je pro zakázku možnost získat informaci, kolik prostředků je v danou chvíli plánováno čerpat, tj. součet částek ze všech dílčích žádanek zdroje, které nebyly do iFIS přeneseny – nejedná se o blokace.

**iFIS:** Schválená žádanka je z Verso exportována do iFIS za účelem blokace prostředků (dle použitého finančního zdroje a určeného TU) v okamžiku jejího schválení. Byl určen deník objednávek a bylo přiděleno číslo objednávky. Disponibilní část rozpočtu se sníží o zadané objednávky.

**iFIS:** V okamžiku zadání a zaúčtování dodavatelské faktury (či jiného obdobného dokladu) dojde ke spárování faktury a objednávky ve FIS. Pak objednávka přestává rozpočet blokovat a disponibilní částku snižuje zaúčto-

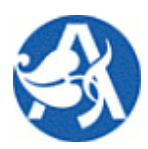

# **Žádanky – Objednávky**

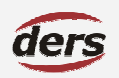

vaná faktura. Pokud je ve FIS částka na spárované faktuře nižší než bylo blokováno objednávkou a stav objednávky je "částečně vyúčtováno", existuje nadále blokace ve výši rozdílu objednávka - faktura.

U vyřízených (odeslaných) žádanek je ve Verso zobrazován účetní stav objednávky. Účetní stav objednávky v iFIS je pro potřebu Verso aktualizován každých 15 minut.